## **Installation help**

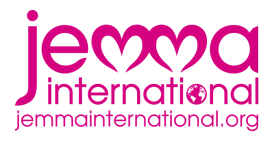

The sound bites are divided into 9 different categories that should not be taken too seriously. The category titles are in German but most will still be understood by English speakers. We have:

- 1. Alltag (sound bites to use in daily life),
- 2. Fluchen (Cursing, bad words, insults and all that good stuff),
- 3. HaHe (things that probably don't make sense unless you've seen HaHe),
- 4. Komplimente (compliments),
- 5. Motivation (sound bites to give some motivation),
- 6. Negativ (sound bites with negative connotations),
- 7. Positiv (sound bites with positive connotations),
- 8. Sounds (no words, just sounds),
- 9. Flirten (sound bites to use in flirting situations).

You can navigate back and forth through the categories using the arrow buttons next to the category heading. The 'X'-button on the 'Alltag'-screen shuts down the app.

Please ignore the uneven button placement, it seems the program aligns the first line of text inside the button and not the buttons themselves. That's a bug I haven't been able to correct.

## Instructions for manually installing Android apps:

1. You've got to get the APK file onto your Android device somehow

2. Then you've got to find it again on your device so you can open and install it

3. You'll have to enable 'Unknown Sources' to be able to install the app. You should get a warning at the start of the installation process about that. Normally, under the warning is a 'Settings' button that will take you directly to where you will have to check the 'Unknown Sources' box. Else you'll find it under Settings>Security.

4. The app wants permission for internet access. That's part of the basic layout of the template I used, so I couldn't turn it off. But the Jemma Soundboard works completely without any online access and shouldn't even try to connect to anything.

## There are different ways :

a) Direct download of apk-file with your mobile device. File gets saved in 'Download' folder by default, but download gets also shown in Notification Bar at the top. If you pull the bar down, you should see a 'JemmaSoundboard.apk' download notification. Click on it and choose 'Install'

b) Download on your computer and send file as an email attachment to your mobile device. Open attachment. Hopefully you would then get the 'Install' button. (Sometimes that doesn't seem to work)

c) Download on your computer, connect mobile device to computer using an USB cable and Drag-and-Drop file from computer to mobile device like you would with an USB-stick. On device, use a File Manager (i.e. ES File Explorer) to navigate to the folder where you dropped the apk-file, click on the file and choose install.

Please refer to these how-tos for more detailed instructions:

<http://www.cnet.com/how-to/how-to-install-apps-outside-of-google-play/> <http://www.ubergizmo.com/how-to/how-to-install-apk-files-sideloading-on-android/>

## **For iPhone users:**

Globe has managed to get the app working on a PC, and maybe her method would also work on a Mac. THANK YOU, GLOBE!

PC Method:

-Download JemmaSoundboard.apk file

-Use Google Chrome internet browser on a PC

-Add the "ARC Welder" developer app (search for "ARC Welder" in Google search and choose "Getting Started with ARC" ... follow instructions.)

-Launch ARC Welder from Chrome Google Apps Icon Tray

-At prompt to Open apk, browse for saved JemmaSoundboard.apk app file.

-Choose Portrait & Phone for setup options in Arc Welder

-Clicken, clicken, clicken!

Once one adds the app, it stays in the same tray as Arc Welder for easy to access Jemma sound clips.